# INTEGRAÇÃO **DOCENTE** ações formativas para as práticas pedagógicas

# **Recomendações para promoção da acessibilidade no Ensino Remoto Emergencial**

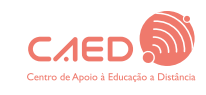

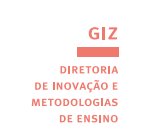

**PROGRAD** PRÓ-REJTORIA DE GRADUAÇÃO **DA INFORMAÇÃO** 

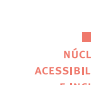

DTI

**DIRETORIA DE** 

**TECNOLOGIA** 

ACESSIBILIDAD **EINCLUSÃO** 

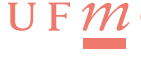

 $F\mathop{\mathcal{M}}\nolimits G$ 

Universidade Federal de Minas Gerais Profa. Sandra Regina Goulart Almeida – Reitora Prof. Alessandro Fernandes Moreira – Vice-Reitor

Pró-Reitoria de Graduação da Universidade Federal de Minas Gerais Profa. Benigna Maria de Oliveira – Pró-Reitora de Graduação Prof. Bruno Otávio Soares Teixeira – Pró-Reitor Adjunto de Graduação

Núcleo de Acessibilidade e Inclusão - NAI Membros participantes: Profª Rosana Passos

Profª Regina Fonseca Ribeiro Abel Passos do Nascimento Júnior Beatriz Cardoso Diniz Cármen Regina Maia Juliana Bedetti Priscila Alves de Vasconcelos Romerito Costa Nascimento Vera Lucia Moreira Nunes

GIZ- Diretoria de Inovação e Metodologias de Ensino da PROGRAD/UFMG Membros participantes: Profª Maria José B. P. Flores Rafaela Esteves Godinho Leal

Diretoria de Tecnologia da Informação Membros participantes: Leonardo Freitas da Silva Pereira

Centro de Apoio ao Ensino a Distância - CAED

Eliane Marina Palhares Guimarães - Diretora de Educação a Distância Maria das Graças Moreira - Diretora Adjunta de Educação a Distância da UFMG Carlos Henrique Costa Moreira - Coordenador da Universidade Aberta do Brasil – UAB/UFMG Pedro José Nascente Peixoto -Designer Gráfico Sérgio Luz - Designer Gráfico

RECOMENDAÇÕES PARA PROMOÇÃO DA ACESSIBILIDADE NO ENSINO NÃO PRESENCIAL

> Belo Horizonte Julho de 2020

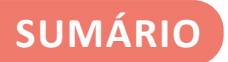

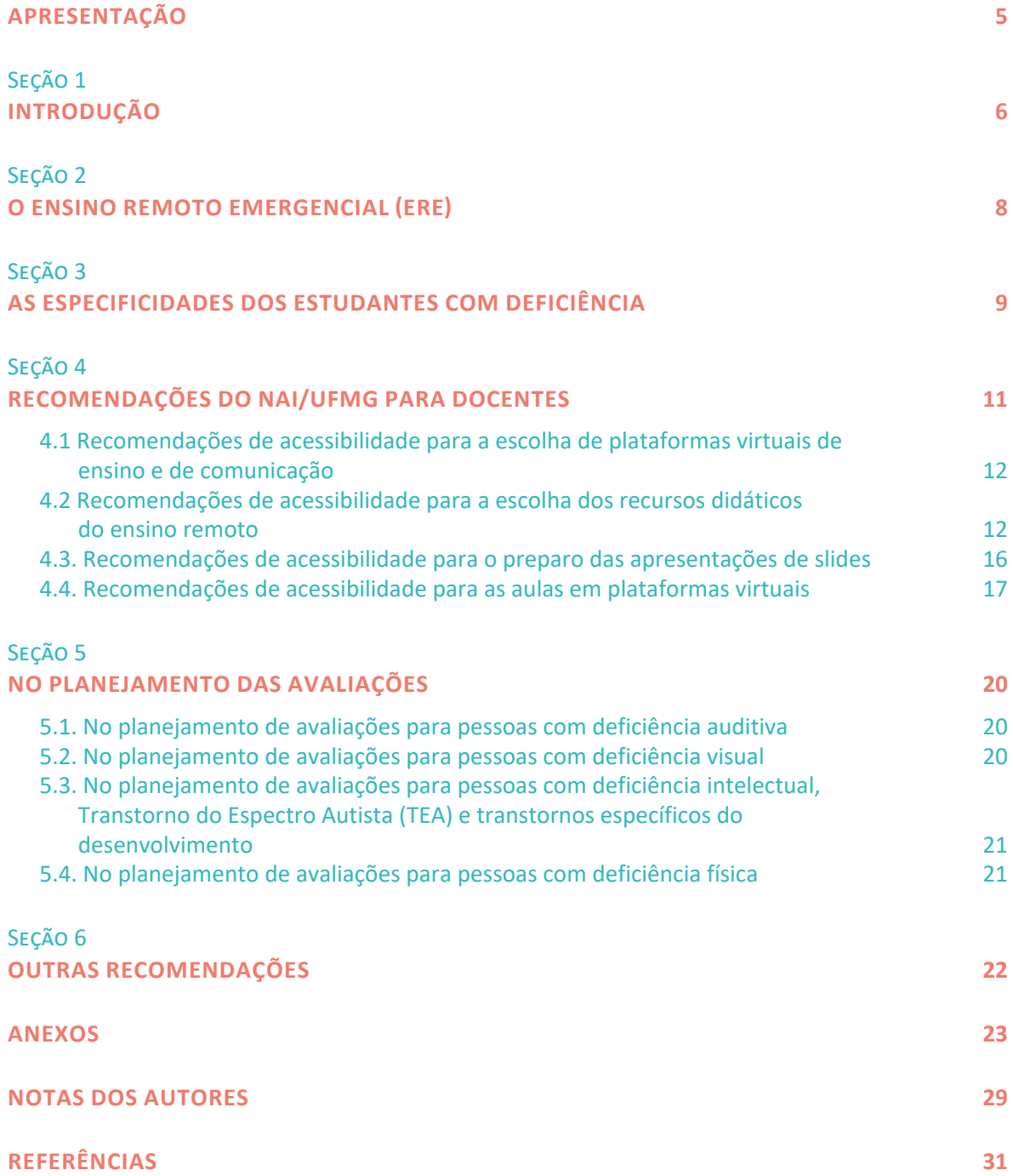

<span id="page-4-0"></span>No dia 11 de março, a Organização Mundial de Saúde anunciou a pandemia da Covid-19 e as autoridades de vários países implementaram medidas para contenção da doença. A suspensão temporária de aulas presenciais nas universidades foi adotada com o objetivo de mitigar a propagação do coronavírus e reduzir o risco de contágio e proliferação entre professores e estudantes (HODGES, et. al., 2020; VENTURA, et.al., 2020; ESTELLÉS, FISCHMAN, 2020).

No contexto da pandemia da Covid-19, o Ensino Remoto Emergencial (ERE) apresenta-se como uma possibilidade concreta para garantir a continuidade do processo ensino-aprendizagem dos estudantes nos 91 cursos de graduação da UFMG (ARRUDA, 2020; COUTO, COUTO e CRUZ,

2020). No entanto, a adoção dessa solução temporária demanda, além da garantia dos meios e das condições materiais para implementação da proposta, reflexões sobre os processos pedagógicos que constituem as práticas de ensino e de avaliação nas diferentes atividades acadêmicas curriculares dos cursos de graduação.

Considerando o compromisso da universidade com a inclusão e acessibilidade das pessoas com deficiência, buscamos garantir em todas as iniciativas de preparação para o ERE a efetivação desse compromisso.

O presente material foi elaborado por muitas mãos sob a liderança e competência do Núcleo de Acessibilidade e Inclusão (NAI). Inúmeras reuniões e pesquisas foram realizadas, buscando produzir esse documento para subsidiar os docentes a organizarem suas práticas de ensino garantindo o acesso e permanência dos estudantes com deficiência.

Este documento se ateve às deficiências estabelecidas na legislação brasileira que regulamenta o uso de cotas. Ele não se esgota em si mesmo, visto que aborda um conhecimento sobre experiências e práticas em uma construção contingencial a que estamos expostos neste momento..

Esperamos que esse esforço seja acolhido pelos docentes e nos colocamos à disposição para receber contribuições que ajudem no desenvolvimento de uma universidade mais justa e inclusiva.

> Programa Integração Docente Núcleo de Acessibilidade e Inclusão GIZ - Diretoria de Inovação e Metodologia da Pró-Reitoria Graduação Diretoria de Tecnologia da Informação Centro de Apoio à Educação a Distância

julgávamos bem estabelecidas. A realidade atual exige de cada um, tanto docentes quanto discentes, uma postura

### <span id="page-5-2"></span><span id="page-5-1"></span><span id="page-5-0"></span>**INTRODUÇÃO**

Em função da pandemia por COVID-19 as aulas presenciais foram suspensas no mês de março de 2020 e o Ministério da Educação, em caráter excepcional autorizou que instituições de educação superior públicas e privadas substituam disciplinas presenciais por aulas que utilizem meios e tecnologias de informação e comunicação em cursos que estão em andamento $\mathfrak{u}_\cdot$ . As orientações sobre o formato das aulas remotas constam do Parecer CNE  $0.5/2020^{[2]}$ .

Quanto ao atendimento aos alunos com deficiência, o Parecer indica, em seu item 2.13:

As atividades pedagógicas não presenciais, mediadas ou não por tecnologias digitais de informação e comunicação, adotarão medidas de acessibilidade igualmente garantidas, enquanto perdurar a impossibilidade de atividades escolares presenciais na unidade educacional da educação básica e superior onde estejam matriculados.

Como órgão responsável pela proposição, organização, coordenação e execução de ações para assegurar e garantir as condições de acessibilidade necessárias ao ingresso, à permanência, à plena participação e à autonomia das pessoas com deficiência no âmbito da UFMG, o Núcleo de Acessibilidade e Inclusão - NAI apresenta algumas observações para a viabilização das aulas neste formato a fim de garantir a inclusão dos alunos com deficiência.

A Lei Brasileira de Inclusão da Pessoa com Deficiência[\[3\]](#page-28-3) (LBI) em seu art. 28, inciso XIII, prevê que incumbe ao poder público assegurar, criar, desenvolver, implementar, incentivar, acompanhar e avaliar o "acesso à educação superior e à educação profissional e tecnológica em igualdade de oportunidades e condições com as demais pessoas(...)".

De acordo com a Lei Brasileira de Inclusão, são consideradas pessoas com deficiência:

<span id="page-5-3"></span>Pessoas com deficiência são aquelas com impedimento de longo prazo de natureza física, mental, intelectual ou sensorial, o qual, em interação com uma ou mais barreiras, pode obstruir sua participação plena e efetiva na sociedade em igualdade de condições com as demais pessoas. (Redação dada pela Lei nº 13.146 - Lei brasileira de inclusão, Art.6.949, Art. 1º)

As áreas de deficiência, conforme Decreto nº 3.298/99<sup>[\[4\]](#page-28-4)</sup>, Art. 4°, se dividem em:

<span id="page-5-4"></span>I - deficiência física - alteração completa ou parcial de um ou mais segmentos do corpo humano, acarretando o comprometimento da função física, apresentando-se sob (....) [variadas formas]. (Redação dada pelo Decreto nº 5.296, de 2004)

II - deficiência auditiva - perda bilateral, parcial ou total, de quarenta e um decibéis (dB) ou mais, aferida por audiograma nas freqüências de 500HZ, 1.000HZ, 2.000Hz e 3.000Hz; (Redação dada pelo Decreto nº 5.296, de 2004)

III - deficiência visual - cegueira, na qual a acuidade visual é igual ou menor que 0,05 no melhor olho, com a melhor correção óptica; a baixa visão, que significa acuidade visual entre 0,3 e 0,05 no melhor olho, com a melhor correção óptica; os casos nos quais a somatória da medida do campo visual em ambos os olhos for igual ou menor que 60o; ou a ocorrência simultânea de quaisquer das condições anteriores; (Redação dada pelo Decreto nº 5.296, de 2004)

IV - deficiência mental – funcionamento intelectual significativamente inferior à média, com manifestação antes dos dezoito anos e limitações associadas a duas ou mais áreas de habilidades adaptativas, tais como: (a) comunicação; (b) cuidado pessoal; (c) habilidades sociais; (d) utilização dos recursos da comunidade; (Redação dada pelo Decreto nº 5.296, de 2004), (e) saúde e segurança; (f) habilidades acadêmicas; (g) lazer; e (h) trabalho;

<span id="page-6-0"></span>V - deficiência múltipla – associação de duas ou mais deficiências.

As pessoas com Transtorno do Espectro Autista (TEA) foram resguardadas por uma Política Nacional de Proteção dos Direitos por meio da Lei nº 12.764/2012<sup>[\[5\]](#page-28-5)</sup>, em que o Art. 2º, § 2º estabelece que são consideradas pessoas com deficiência, para todos os efeitos legais.

Além das pessoas com deficiência, há outros grupos cuja condição não é enquadrada dentre as caracterizadas como 'pessoas com deficiência', de acordo com a legislação, porém, elas necessitam de recursos diferenciados que dêem suporte ao seu desenvolvimento acadêmico. O NAI acolhe, avalia e procura atender às necessidades pedagógicas dessas pessoas, uma vez que, estes grupos também fazem parte do público-alvo da Educação Especial.

Fazem parte deste grupo pessoas com:

- altas habilidades ou superdotação;
- mobilidade reduzida;
- visão monocular;
- perda auditiva unilateral,
- transtornos específicos do desenvolvimento, como Transtorno do Déficit de Atenção com ou sem hiperatividade (TDA ou TDAH), dislexia e outros.

No contexto da UFMG, vale destacar que cerca de 70% dos alunos acompanhados pelo NAI são também assistidos pela Fundação Universitária Mendes Pimentel (FUMP), o que pode indicar um aprofundamento de suas dificuldades de acesso à internet e a equipamentos necessários para o acesso remoto às aulas e aos materiais acadêmicos no ensino remoto emergencial (ERE).

A fim de garantir a acessibilidade nas aulas no período em que se adota o ERE apresentamos algumas considerações e recomendações.

### <span id="page-7-2"></span><span id="page-7-0"></span>**O ENSINO REMOTO EMERGENCIAL (ERE)**

<span id="page-7-1"></span>A Resolução nº 02/2020, de 9 de julho de 2020 do Conselho de Ensino, Pesquisa e Extensão  $(CEPE<sup>[6]</sup>)$  regulamenta o ERE para substituição temporária das aulas presenciais de atividades acadêmicas curriculares teóricas, práticas ou teórico-práticas dos cursos de graduação da UFMG, em caráter excepcional, por atividades remotas durante período de pandemia da doença COVID-19.

Hodges, Moore, Lockee, Trust & Bond (2020 $\Box$ ) explicam que as "experiências de aprendizado on-line bem planejadas são significativamente diferentes dos cursos oferecidos on-line, em resposta a uma crise ou desastre", como as que estão sendo propostas na pandemia do COVID-19.

Segundo Hodges, Moore, Lockee, Trust & Bond (2020) a educação on-line, incluindo ensino e aprendizagem on-line, é estudada há décadas e envolve numerosos estudos de pesquisa, teorias, modelos, padrões e critérios de avaliação para essa modalidade de ensino. Para os autores, o aprendizado on-line eficaz é resultado de um planejamento e design instrucional cuidadoso, usando um modelo sistemático de design e de desenvolvimento. E é esse cuidadoso processo de projeto que estará ausente na maioria dos casos nessas mudanças de emergência.

Contrastando com as experiências planejadas desde o início e projetadas para serem on-line, o ensino remoto à distância emergencial (ERE) é segundo Hodges, Moore, Lockee, Trust & Bond (2020) uma mudança temporária da entrega de instruções para um modo de entrega alternativo devido a circunstâncias de crise. O ERE envolve o uso de soluções de ensino totalmente remotas para instrução ou educação que, em outro contexto, seriam ministradas presencialmente ou como cursos combinados ou híbridos e que retornarão a esse formato assim que a crise ou emergência tiver diminuído, afirmam os autores<sup>[8]</sup>.

<span id="page-7-3"></span>Neste sentido, o ensino remoto tem levado os docentes a buscarem os inúmeros recursos das tecnologias digitais da informação e comunicação (TDICs). São blogs, plataformas de ensino virtual, webconferências, vídeos em tempo real (Lives), entre tantos outros, se somando aos recursos tradicionais de uso de textos, de slides e às estratégias didáticas do docente.

Além de pensar no uso das novas ferramentas, é necessário repensar o uso das ferramentas tradicionais no contexto virtual. Quanto ao uso de textos, por exemplo, deve-se considerar que as bibliotecas estão fechadas e que a informação precisa ser disponibilizada pelos docentes e cursos de uma outra maneira, a fim de viabilizar o material de estudo aos estudantes .

Vale lembrar que a UFMG adota a plataforma Moodle, que deve portanto ser utilizada pelos docentes como referência principal para planejamento das atividades acadêmicas no ERE.

### <span id="page-8-3"></span><span id="page-8-1"></span><span id="page-8-0"></span>**AS ESPECIFICIDADES DOS ESTUDANTES COM DEFICIÊNCIA**

Inicialmente gostaríamos de lembrar que a reserva de vagas nas instituições federais de ensino superior foram regulamentadas pela Lei nº 12.711, de 29 de agosto de 2012[\[9\]](#page-28-9)**,** e adotada pela UFMG, como uma das modalidades da Política de Ações Afirmativas, que tem o objetivo de corrigir desigualdades presentes em nossa sociedade. Essa política vai ao encontro da proposta da educação inclusiva que preconiza a aplicação prática de princípios educativos e uso de metodologias de ensino que viabilizem a participação e a aprendizagem de todos.

Cada tipo de deficiência tem especificidades que são determinantes para as ações que compõem o processo de ensino aprendizagem, exemplificadas a seguir.

<span id="page-8-2"></span>A pessoa surda usuária de Libras<sup>[10]</sup> desde a infância aprende a Língua Portuguesa de modo diferente ao das pessoas ouvintes, para as quais este processo acontece de forma natural. Para ela a Língua Portuguesa é sua segunda língua. Por outro lado, a Língua de Sinais é adquirida de maneira natural, sendo por meio dela que os surdos irão compreender os conceitos e conteúdos acadêmicos. Sendo assim, para que os alunos surdos tenham a mesma experiência de aprendizagem que os demais alunos, os conteúdos de videoaulas, por exemplo, precisam ser interpretados e/ou traduzidos e apresentados numa janela de Libras. A interpretação e/ou tradução do conteúdo da videoaula em Libras é o recurso de acessibilidade mais adequado para os alunos surdos, usuários de língua de sinais. Existem aplicativos de tradução digital gratuitos $[11]$  que têm aplicação limitada, mas podem ser utilizados em momentos específicos. Vale destacar que eles não substituem a tradução e a interpretação feitas pelo profissional tradutor intérprete de Libras (TILS), pois, são elas que permitem que o conteúdo seja levado ao surdo de forma fidedigna. Pessoas com deficiência auditiva e surdos que preferem o uso do português oral se beneficiam do uso de legendas e fazem uso de leitura labial para acesso às informações, pois, se apoiam na Língua Portuguesa para a comunicação.

Com relação aos alunos com deficiência visual, as demandas envolvem a adaptação de material em diferentes formatos, como por exemplo, em Braille, em áudio, alto relevo, fonte ampliada, ou digitalizado para ser lido por leitores de tela<sup>[12]</sup>.

<span id="page-8-4"></span>Além das especificidades dos deficientes visuais e dos surdos, também devemos levar em consideração as dificuldades de mobilidade e até de dor das pessoas com deficiência física, bem como o ritmo diferenciado de aprendizagem dos alunos com deficiência intelectual, que necessitam de um tempo maior para adquirir os conhecimentos. Já os alunos com Transtorno

do Espectro Autista (TEA) apresentam, em alguns momentos, dificuldades de se expressar e de se fazerem compreendidos e o uso de imagens e recursos visuais pode ajudá-los na compreensão da informação dada.

De forma geral, é fundamental que os procedimentos e recursos de ensino, aprendizagem e avaliação levem em conta o tipo de deficiência, as habilidades e as dificuldades do discente.

### <span id="page-10-0"></span>**RECOMENDAÇÕES DO NAI/UFMG PARA DOCENTES**

Algumas plataformas possuem configurações padrão de acessibilidade que podem facilitar o trabalho do professor na preparação das aulas para turmas com pessoas com deficiência.

A UFMG disponibiliza para todos os estudantes o acesso à plataforma Moodle e à plataforma Microsoft Teams sem custos.

<span id="page-10-1"></span>O **Moodle**[\[13\]](#page-28-13) é uma plataforma de aprendizagem a distância baseada em software livre, foi e continua sendo desenvolvida constantemente por uma comunidade de centenas de programadores em todo o mundo, e que também constituem um grupo de suporte aos usuários, fazendo acréscimos de novas funcionalidades, etc. Sabbatini (2007) explica que a filosofia educacional sobre a qual se baseia o Moodle é a do construcionismo, ou seja, o conhecimento é construído na mente do estudante, ao invés de ser transmitido sem mudanças a partir de livros, aulas expositivas ou outros recursos tradicionais de instrução. Neste sentido, os cursos a serem desenvolvidos no Moodle devem ser criados focando o estudante e não o professor. O autor esclarece ainda que o papel do professor, no ambiente Moodle, é ajudar o aluno a construir o conhecimento com base nas suas habilidades e conhecimentos próprios, ao invés de simplesmente publicar e transmitir este conhecimento.

A plataforma Moodle pode ser acessada através do Portal Minha UFMG e permite a organização da disciplina em formato virtual por meio de vários recursos e atividades.

<span id="page-10-2"></span>A plataforma **Microsoft Teams** conta com os recursos do Office 365 e permite a realização de webconferências<sup>[\[14\]](#page-28-14)</sup>. O Microsoft Teams é um "hub digital de aplicativo" (programa de software) na nuvem que reúne conversas, reuniões, arquivos e aplicativos em um único LMS (Learning Management System) (Microsoft, 2018). Esse programa está disponível para desktop (Windows e Mac) e dispositivos móveis (Android, iOS e Windows Phone), e permite gerenciar conversas, arquivos e determinadas aplicações, oferecendo acesso instantâneo às tarefas do SharePoint, Planner, PowerPoint, OneNote, Word, Excel, etc.

<span id="page-10-3"></span>Além destas plataformas, podemos contar com a **Rede Nacional de Ensino e Pesquisa** (**RNP**[\[15\]\)](#page-28-15) que é uma Instituição de conhecimento e articulação, voltada para a viabilização e a gestão de soluções de interesse público, utilizando as TDICs (tecnologias digitais da informação e comunicação). A RNP fornece às instituições da rede federal uma série de serviços avançados em tecnologia da informação e comunicação para o desenvolvimento das atividades de ensino, pesquisa e extensão, como por exemplo, uma plataforma que permite a realização de webconferências gratuitas com até 75 pessoas.

<span id="page-11-0"></span>Desde 2002, a RNP é uma Organização Social (OS) vinculada ao Ministério da Ciência, Tecnologia, Inovações e Comunicações (MCTIC) e mantida por esse em conjunto com os ministérios da Educação (MEC), Saúde (MS), Defesa (MD) e Cultura (MinC), hoje Secretaria Especial da Cultura/Ministério do Turismo, que participam do Programa Interministerial da RNP (PI-RNP).

#### **4.1 RECOMENDAÇÕES DE ACESSIBILIDADE PARA A ESCOLHA DE PLATAFORMAS VIRTUAIS DE ENSINO E DE COMUNICAÇÃO**

Dê preferência a plataformas com mais opções de recursos de acessibilidade ou com melhores recursos para determinada área de deficiência, visando atender as demandas dos estudantes com deficiência matriculados na turma.

#### **4.1.1 Recursos de acessibilidade da Plataforma Moodle**

<span id="page-11-1"></span>O *Moodle* é a plataforma-base da UFMG. As orientações acerca do uso de seus recursos mais avançados podem ser consultadas na cartilha elaborada pelas Professoras Daniervelin Pereira e Luana Amaral, da Faculdade de Letras da UFMG[\[16\],](#page-28-16) no ambiente Espaço UFMGVirtual e o conjunto de *webinar*[\[17\]](#page-28-17) promovido pelo Centro de Apoio à Educação a Distância (CAED) da UFMG.

<span id="page-11-2"></span>A plataforma apresenta limitações para hospedagem de vídeos e de áudios. Desse modo, a sugestão é que tais arquivos sejam hospedados em plataformas externas, como *YouTube*, por exemplo, e que apenas os links de acesso sejam disponibilizados no *Moodle*.

Procure configurar os Recursos (pasta, arquivo, URL, livro, rótulo, etc.) no item "Descrição", inserindo informações claras e precisas acerca do conteúdo a ser postado. Com esse procedimento o leitor de tela informa ao usuário cego detalhes sobre o material que está disponível antes de abri-lo.

Na configuração do Recurso "Arquivo", no item "Aparências", que determina como o arquivo será exibido ao leitor, dê preferência às opções "Forçar download" e "Em uma janela pop-up". Essas opções abrem uma nova janela do navegador. Dessa forma, evita-se que o usuário cego se perca na navegação do curso.

É recomendável que o link das aulas síncronas como webconferências seja disponibilizado no MOODLE por meio do Recurso URL. No item "Descrição" desse Recurso forneça informações acerca da webconferência.

Dar preferência às tarefas de arquivo único.

Disponibilize vídeos, imagens, slides e material escrito observando as orientações dispostas neste guia.

Sempre que possível, disponibilize o mesmo conteúdo em diferentes mídias. Tal procedimento atende aos sujeitos com diversos estilos de aprendizagem.

#### **4.2 RECOMENDAÇÕES DE ACESSIBILIDADE PARA A ESCOLHA DOS RECURSOS DIDÁTICOS DO ENSINO REMOTO**

<span id="page-11-3"></span>A Resolução nº 02/2020, de 9 de julho de 2020 do Conselho de Ensino, Pesquisa e Extensão (CEP[E\[18\]](#page-28-18)) regulamenta o ensino remoto emergencial (ERE), em seu Art 6º, § 1º, recomenda que: Os docentes responsáveis pelas atividades acadêmicas curriculares deverão:

I - disponibilizar o plano de ensino no ambiente virtual de aprendizagem até a primeira semana das aulas no formato remoto emergencial;

II - priorizar a realização de atividades assíncronas;

III - oferecer, preferencialmente, uma atividade síncrona para cada 15 (quinze) horas-aula, podendo essa referência ser alterada conforme recomendações dos Colegiados.

Desta forma, deve-se priorizar o uso de recursos assíncronos, pois, muitos estudantes têm dificuldade no acesso a equipamentos digitais e internet de qualidade e o uso constante de recursos síncronos pode dificultar sua participação nas atividades no ensino remoto emergencial (ERE).

Ainda no Art 6º, § 2º, a resolução indica que as atividades síncronas deverão ocorrer no mesmo horário previsto na oferta da atividade acadêmica curricular e deverão ser gravadas e disponibilizadas aos estudantes matriculados na turma correspondente. Assim, os estudantes que têm acesso restrito à internet, ou que não puderem assistir ao vivo por quaisquer motivo (Lives no formato síncrono), ou que continuam trabalhando durante a pandemia, ou que realizam atividades de acompanhamento de saúde ou de cuidado com crianças, idosos e doentes poderão se beneficiar dessa estratégia e ter acesso ao conteúdo, assistindo ao vídeo em outra oportunidade.

Caso opte por alguma(s) atividade(s) síncrona(s), a sugestão é usar o *Microsoft Teams*, porque ele permite gravar a atividade, para que o(a)s discentes que não tenham condições de acompanhá-la sincronicamente possam acessá-la posteriormente, por meio de sua conta criada com o *e-mail* institucional<sup>[19]</sup>.

<span id="page-12-0"></span>Procure oferecer mais de um tipo de meio de contato/comunicação com os estudantes. Alguns tipos de deficiência impedem o uso da voz nas comunicações fazendo com que os estudantes usem exclusivamente a forma escrita. Por outro lado, a surdez dificulta também o uso do português escrito, pois, para ela a Língua Portuguesa é sua segunda língua. Nesse caso, as mensagens de texto também podem ser insuficientes sendo necessário contar com o apoio de um intérprete de Libras<sup>[20]</sup>.

<span id="page-12-1"></span>Sempre que possível, entre em contato com o aluno para conhecer suas necessidades. As orientações do NAI são fundamentais, mas o contato direto com o aluno pode fazê-lo se sentir acolhido e levá-lo a perceber o interesse do professor. Este contato permitirá ao professor conhecer o aluno, saber sobre suas dificuldades para que possam pensar em soluções e adaptações razoáveis para o caso. Caso seja um aluno surdo usuário de Libras, é necessária a mediação do intérprete nesse contato. O professor ou o aluno podem solicitar o serviço do intérprete de libras para esse atendimento $[21]$ .

#### <span id="page-12-2"></span>**4.2.1 Vídeos**

<span id="page-12-3"></span>Pesquisas apontam[\[22\]](#page-29-3) que o engajamento do aluno em vídeos menores é mais eficiente e faz com que os estudantes se sintam mais produtivos. Vídeos de curta duração possibilitam a revisão de conteúdo, e facilitam a recuperação de informações de forma ágil quando precisar esclarecer suas dúvidas. Além disso, vídeos curtos poderão ser produzidos com mais facilidade pelo professor e substituídos quando necessário.

#### **4.2.1.1. Vídeos para alunos com deficiência auditiva (usuários de Libras ou de Língua Portuguesa)**

Dê preferência a vídeos com:

- imagem e som nítidos: imagens sem distorção e som sem ruídos de fundo;
- áudio em Português do Brasil;
- <span id="page-13-0"></span>• janela de Libras em tamanho médio ou grande (metade da tela) $[23]$ .
- legenda, preferencialmente em letras grandes e com contraste entre letra e fundo.

As legendas ideais são aquelas em que há um fundo de cor constante sob as letras em cor que contraste com elas, por exemplo letras amarela sobre fundo preto. Elas permitem a leitura por pessoas com deficiência auditiva que optam pela Língua Portuguesa e atendem também a algumas pessoas com deficiência visual associada à deficiência auditiva. (Ver ANEXO 2 - Tutorial para legendagem no *Youtube*)

#### **4.2.1.2. Vídeos para alunos com deficiência visual (cegueira e baixa visão)**

Dê preferência a vídeos com:

- imagem e som nítidos: imagens sem distorção e som sem ruídos de fundo;
- áudio em Português do Brasil;
- $\bullet$  audiodescrição de imagens $^{[24]}$ .
- <span id="page-13-1"></span>• legenda, preferencialmente em letras grandes e com contraste entre letra e fundo. As legendas ideais são aquelas em que há um fundo de cor constante sob as letras em cor que contraste com elas, por exemplo letras amarelas sobre fundo preto. Elas permitem a leitura por pessoas com deficiência auditiva que optam pela Língua Portuguesa e atendem também a algumas pessoas com deficiência visual associada à deficiência auditiva. (geralmente, é utilizado o fundo preto com a letra amarela para deficientes visuais).

O *Moodle* é a plataforma-base da UFMG, e devido ao aumento da demanda, a sugestão é que que os professores utilizem serviços externos para armazenamento e distribuição de material multimídia (vídeos e áudios, principalmente) que venham a ser produzidos para visualização assíncrona pelos alunos ou como resultado da gravação de aulas síncronas. Não há nenhuma recomendação específica nesse sentido no momento: os professores são livres para escolher a plataforma que preferirem, entre serviços como *Youtube*, *Vimeo*, Video@RNP e outros, e que apenas os links de acesso sejam disponibilizados no *Moodle*. Use a opção que permite "abrir em nova janela", pois isso facilita a navegação por pessoas com deficiência visual que usam leitores de tela.

Ao descrever imagens e/ou gráficos, priorize a descrição de informações essenciais para a compreensão pelos alunos com deficiência visual do conteúdo e assunto em pauta. Excesso de informação torna a explicação cansativa e pode dispersar a atenção, pois o aluno poderá ter dificuldade em se concentrar nos detalhes realmente relevantes. Entretanto, escassez de informação pode dificultar a compreensão do conteúdo.

Evite usar expressões imprecisas como aquilo, ali, este, aquele, isto, daqui pra lá, etc. Estes termos geralmente acompanham o gesto do interlocutor para que os elementos mencionados sejam referenciados. Contudo, tais gestos não são percebidos pela pessoa com deficiência visual, não sendo possível compreender o elemento indicado, ficando sem saber do que se trata.

#### **4.2.1.3. Exemplos de vídeos com recursos de acessibilidade**

Exemplos de vídeos com recursos de acessibilidade para pessoas com deficiência podem ser consultados em:

<https://www.youtube.com/watch?v=PNd6kG5MoYk> <https://www.youtube.com/watch?v=V926fkqOmDg>

#### **4.2.2. Material escrito**

Durante o período em que as bibliotecas não estiverem realizando empréstimos, procure disponibilizar no *Moodle*, o material da disciplina que for indicado para leitura. Faça contato com a biblioteca do curso de origem do aluno para digitalização dos arquivos, se necessário.

#### **4.2.2.1. Material escrito para pessoas com deficiência visual**

Evite o uso de:

• PDF em formato imagem. Este tipo de arquivo não permite o uso do leitor de telas diretamente, ou seja, exige adaptação do material.

Dê preferência a arquivos:

- salvos em formato Word ou PDF em formato texto (aquele que permite selecionar trechos do texto). Estes formatos são acessíveis aos leitores de tela, ferramentas que convertem o texto escrito em áudio para dar acesso ao conteúdo por pessoas cegas;
- com texto contínuo, sem divisões de trechos com imagens, tabelas e outros recursos visuais, pois, isso dificulta o fluxo da leitura do texto com o leitor de telas;
- com imagens nítidas que possam ser ampliadas sem se distorcerem;
- <span id="page-14-0"></span>• com descrição das imagens.

Pessoas com deficiência visual não terão acesso ao conteúdo de uma imagem caso não exista uma audiodescrição para ela. A descrição da imagem pode ser informada no próprio texto ou, então, através de um atributo específico do elemento imagem no HTML, o atributo **alt**[\[25\].](#page-29-6) A descrição fornecida através deste atributo não aparece visualmente, mas é lida pelo leitor de tela quando o usuário, navegando pelo teclado, passar pela imagem. Assim, mesmo que os usuários com deficiência visual não enxerguem a imagem, lhes será informada a sua descrição.

Uma imagem pode ou não transmitir uma informação, portanto podemos classificá-las como imagens decorativas ou imagens com conteúdo. Imagens decorativas são utilizadas para decorar a página ou partes dela. Como exemplos, podemos citar marcadores de lista estilizados, imagens de fundo, ícones para ressaltar um link, etc. Elas devem ser ignoradas pelos recursos de tecnologia assistiva, já que elas não transmitem conteúdo. O atributo **alt** deve estar com valor vazio (alt=""), para que essa imagem seja ignorada pelos leitores de tela.

As imagens com conteúdo transmitem conteúdo e podem ser fotos, gráficos, organogramas, ilustrações, imagens que substituem botões ou links, etc. Todas as imagens com conteúdo precisam de uma audiodescrição. O atributo **alt** deve ser preenchido com um texto curto. procure descrever de maneira objetiva e clara todas as imagens que transmitam conteúdo.

<span id="page-15-0"></span>Para imagens complexas, como por exemplo um gráfico, existem duas opções: escrever as informações do gráfico no próprio contexto antes ou depois da imagem ou então em um link logo após a imagem para um arquivo com uma descrição detalhada do gráfico em forma textual.

Além disso existe o atributo *longdesc* para fornecer informações em um arquivo quando uma alternativa de texto curto não é suficiente para transmitir a informação fornecida na imagem. O atributo longdesc deve ser um URL, para outra página ou recurso que forneça a descrição.

O NAI realiza a adaptação do material didático para leitura com uso de leitores de tela e a descrição das imagens. A complexidade do processo envolvido na adaptação demanda um tempo de processamento e tempo para o material chegar ao aluno, além daquele gasto por ele para leitura e estudo. Em função disso, o pedido de adaptação deve ser feito com antecedência, por meio da biblioteca de sua unidade, que posteriormente, o encaminhará ao NAI.

Caso o professor decida digitalizar o material utilizando equipamentos próprios, algumas configurações são necessárias para uma boa qualidade de reconhecimento do texto pelo programa de conversão. Por isso, é recomendado entrar em contato com as bibliotecas para saber o formato e a qualidade da digitalização que permitirá a adaptação adequada do material para pessoas com deficiência. (Ver ANEXO 3 - Tutorial para produção de material adaptado para pessoa com deficiência visual, cegueira ou baixa visão)

#### **4.2.2.2. Material escrito para pessoas com deficiência intelectual, Transtorno do Espectro Autista (TEA) e transtornos específicos do desenvolvimento**

Procure sugerir recursos complementares variados para o estudo do conteúdo como:

- esquemas gráficos;
- sites;
- filmes;
- músicas;
- reportagens.

Estudantes com deficiência, em especial aqueles com autismo e deficiência intelectual, têm formas e ritmos de aprendizado diferenciados. Alguns têm melhor compreensão quando recebem a informação por um canal sensorial que por outro. O uso de imagens, por exemplo, pode favorecê-los.

#### **4.3. RECOMENDAÇÕES DE ACESSIBILIDADE PARA O PREPARO DAS APRESENTAÇÕES DE SLIDES**

#### **4.3.1. No preparo das apresentações de slides para pessoas com deficiência visual**

Procure utilizar:

- cores de fundo que contrastem com as letras dos textos. O contraste mais comum é o fundo branco com letras pretas;
- letras grandes, retas (sem elementos decorativos) e cheias. Recomendamos a fonte Arial tamanho 24 e uso de negrito (vale a pena conferir com o aluno a adequação da fonte);
- imagens grandes e nítidas;

Prefira slides "limpos", ou seja sem volume excessivo de informações e elementos visuais;

<span id="page-16-0"></span>Divida a apresentação em etapas menores com títulos e subtítulos para facilitar a leitura com leitores de tela.

Para promover condições de igualdade no acesso às informações constantes nos slides, disponibilize, com antecedência, o material para uso dos alunos com deficiência visual. Assim, eles poderão seguir a apresentação durante a aula usando leitores de tela. Além disso, poderão consultá-la para estudos futuros, pois, para estes discentes não será possível anotar as informações dos slides durante a exposição em sala, tal como os demais colegas fazem.

#### **4.3.2. No preparo das apresentações de slides para pessoas com deficiência intelectual Transtorno do Espectro Autista (TEA) e transtornos específicos do desenvolvimento**

Procure usar imagens relacionadas ao conteúdo dos slides;

Prefira slides "limpos", ou seja, sem volume excessivo de informações e elementos visuais;

Divida a apresentação em etapas menores com títulos e subtítulos para estimular a manutenção da atenção do interlocutor.

#### **4.4. RECOMENDAÇÕES DE ACESSIBILIDADE PARA AS AULAS EM PLATAFORMAS VIRTUAIS**

Procure avaliar com antecedência quais serão os recursos necessários à realização da apresentação e os recursos de acessibilidade necessários ao contexto.

O ambiente virtual de aprendizagem (AVA) recomendado pela UFMG (em acordo com o Guia com as Diretrizes produzido pela Câmara de graduação da PROGRAD/UFMG) para realização das atividades curriculares no ensino remoto emergencial é o *Moodle*, acessado por meio do portal MinhaUFMG. A razão principal para essa recomendação reside no fato de que é o único AVA que está completamente integrado ao Diário Eletrônico e ao Sistema Acadêmico de Graduação (SiGA) da UFMG. Dessa forma, a organização da turma, o registro do conteúdo das aulas, o contato via *chat*, fórum ou *e-mail* com os alunos, a disponibilização de materiais para estudo e aprendizagem, assim como diversas formas de avaliação podem ser disponibilizadas aos alunos por essa plataforma, formalizando o trabalho docente.

Além do *Moodle*, para realização de aulas síncronas, os professores podem escolher as plataformas de webconferência a serem utilizadas. A Universidade disponibiliza, no momento, uma ferramentas, via convênio, o *Microsoft Teams*, ferramenta que constitui o pacote Office 365. O *Microsoft Teams*  ainda não se comunica com o SiGA ou Diário Eletrônico, como faz o *Moodle*. Assim, caberá ao docente cadastrar no mesmo os estudantes matriculados, para definição da turma.

A escolha da plataforma de webconferência tem impacto sobre a acessibilidade. É importante defini-la e testá-la com antecedência, por exemplo, para ter certeza de que é possível a participação dos intérpretes de Libras por videoconferência durante aulas virtuais em tempo real.

#### **4.4.1. Plataformas de Webconferência**

#### **4.4.1.1. Aulas em plataformas virtuais com alunos surdos usuários de Libras**

<span id="page-16-1"></span>É imprescindível a presença do intérprete em webconferências. Para garanti-la, solicite o apoio do NAI por meio do formulário <https://www.ufmg.br/nai/interpretes/>. O agendamento prévio  $\acute{\text{e}}$  muito importante<sup>[26]</sup>.

Procure fazer webconferência em locais com pouco ou nenhum ruído ambiente. O intérprete precisa ouvir adequadamente as informações para a correta interpretação do conteúdo em Libras;

Procure disponibilizar o roteiro (sumário da apresentação) ou a cópia dos slides para impressão prévia para que os alunos possam seguir durante a apresentação presencial. Surdos têm grande dificuldade em fazer anotações pela necessidade de olhar para o intérprete durante as exposições. O roteiro impresso permite o registro de palavras-chave para estudo posterior.

#### **4.4.1.2 Aulas em plataformas virtuais com alunos surdos usuários de português oral**

É necessário o recurso de legenda em português ou a leitura labial constante. Caso seja necessário a inserção de legenda em vídeos, as orientações estão no ANEXO 2.

Procure fazer webconferência em locais com iluminação adequada e com pouco ou nenhum ruído ambiente;

Fale de frente para a câmera e evite cobrir a boca, permitindo assim a leitura labial;

Procure disponibilizar o roteiro (sumário da apresentação) ou a cópia dos slides para impressão prévia pelos alunos para que possam seguir durante a apresentação presencial. Surdos usuários de português oral têm grande dificuldade em fazer anotações pela necessidade de olhar para a legenda ou em fazer leitura labial durante as exposições. O roteiro impresso permite o registro de palavras-chave para estudo posterior.

#### **4.4.1.3. Aulas em plataformas virtuais com alunos com deficiência visual (cegueira e baixa visão)**

Reduza ou elimine os ruídos do ambiente.

Procure fazer a webconferência em locais com iluminação adequada para favorecer alunos com baixa visão.

Se apresente ao iniciar a atividade e apresente também as pessoas presentes à mesa ou no vídeo com uma breve descrição para que os cegos tenham ideia de quem fala e quantos são os participantes da apresentação. Não há necessidade de uma apresentação detalhada.

Descreva os aspectos exclusivamente visuais presentes na apresentação: imagens, esquemas, gráficos, registros feitos no quadro. Tome a posição de quem assiste como referência de localização ao indicar direções, por exemplo: no canto superior esquerdo da tela (para quem está de frente para a tela). Use analogias com objetos cotidianos para explicar elementos visuais, ex: um gráfico de dispersão pode ser comparado com nuvem de pontos na tela que se concentram mais em determinadas regiões; ângulos podem ser comparados com a posição das horas no relógio.

Caso alguma informação seja veiculada pelo chat do programa de videoconferência como links, referências bibliográficas e demais informações pertinentes ao assunto discutido, encaminhe estes dados às pessoas com deficiência visual por *e-mail* ou *WhatsApp*, pois o espaço do chat nem sempre é acessível pelos leitores de telas.

Despeça-se ao encerrar a webconferência.

#### **4.4.1.4. Aulas em plataformas virtuais com pessoas com deficiência intelectual, deficiência física, Transtorno do Espectro Autista (TEA) e transtornos específicos do desenvolvimento**

Procure disponibilizar o roteiro (sumário da apresentação) ou a cópia dos slides para impressão prévia para os estudantes com deficiência seguirem durante a apresentação. Alguns têm grande dificuldade em fazer anotações, seja por questões motoras ou de atenção. O roteiro impresso permite o registro de palavras-chave para estudo posterior.

Divida a apresentação em etapas menores com títulos e subtítulos.

Apresente exemplos práticos (reais) e use recursos variados para introduzir novos temas. Procure sempre conectá-los a temas anteriores ou a experiências cotidianas para favorecer a compreensão.

Procure antecipar quais os tópicos da apresentação que será feita, fazendo uma breve introdução da sequência a ser abordada. Isso favorece a manutenção da atenção e a compreensão dos estudantes com dificuldade de aprendizado.

Procure usar linguagem clara e direta. Pessoas com autismo têm dificuldade em compreender linguagem figurada, mas se for necessário usar figuras de linguagem, procure explicar o que elas significam.

Ao usar termos muito eruditos, procure contextualizá-los com exemplos mais populares para favorecer a compreensão de estudantes com dificuldade de aprendizagem.

Procure retomar os principais conceitos ao final de cada tópico de sua apresentação.

### <span id="page-19-0"></span>**NO PLANEJAMENTO DAS AVALIAÇÕES**

Procure garantir a acessibilidade seguindo as recomendações dos itens 1, 2, 3 e 4.

Organize o tempo de forma a conceder às pessoas com deficiência até uma hora a mais nas avaliações, mesmo em plataformas digitais. O NAI faz a indicação quando o aluno necessita, mas a antecipação é importante para definição dos recursos necessários para viabilizar o tempo adicional.

Quando for necessário personalizar a data e hora, o professor deve duplicar e editar as configurações da atividade alterar/ajustar os campos relacionados a data e hora e restringir o acesso a esta atividade para os alunos relacionados

#### **5.1. NO PLANEJAMENTO DE AVALIAÇÕES PARA PESSOAS COM DEFICIÊNCIA AUDITIVA**

Atividades de apresentação oral com alunos surdos devem contar com a presença do intérprete de Libras. O agendamento prévio é muito importante, por meio do formulário [https://www.](https://www.ufmg.br/nai/interpretes/) [ufmg.br/nai/interpretes/](https://www.ufmg.br/nai/interpretes/)[\[27\]](#page-29-8).

<span id="page-19-1"></span>Atividades escritas devem ser avaliadas respeitando a especificidade linguística do aluno surdo. Como os surdos se expressam por meio da Libras, uma língua de sinais que tem gramática muito diferente do português oral e escrito, muitos estudantes surdos apresentam uma escrita também diferente da usual. É comum a escrita em tópicos e com poucas palavras de conexão. É comum também o uso do verbo no infinitivo na maioria das frases. Na correção de avaliações, o conteúdo do texto deve ser priorizado em relação às normas de ortografia e gramática.

Nas atividades em grupo o professor poderá orientar aos integrantes a conversarem com o aluno surdo para ajustar a melhor maneira do mesmo participar da atividade.

<span id="page-19-2"></span>Se necessário, solicite o apoio do NAI para tradução de avaliações em Libras. O agendamento prévio é muito importante<sup>[28]</sup>.

#### **5.2. NO PLANEJAMENTO DE AVALIAÇÕES PARA PESSOAS COM DEFICIÊNCIA VISUAL**

Para alunos com baixa visão prepare provas que possam ser ampliadas:

• é importante o uso de cores de fundo que contrastem com as letras dos textos. O contraste mais comum é o fundo branco com letras pretas, mas também podem ser <span id="page-20-0"></span>usados impressão em tinta preta em folhas em tonalidades de azul para evitar fotofobia, para os alunos que possuírem tal necessidade.

- use Letras grandes, retas (sem elementos decorativos) e cheias. Recomendamos a fonte Arial e uso de negrito. O tamanho da letra é definido de acordo com a acuidade visual do aluno. Em caso de dúvida, o docente poderá perguntar ao aluno ou consultar o NAI.
- use imagens grandes e nítidas;

Disponibilize as provas em formato digital utilizando formatos de texto acessível em editores de textos (como o bloco de notas ou *Word*) para que alunos cegos possam fazer a leitura com o uso de leitores de telas. No caso de aluno com baixa visão, prefira a produção deste material no formato *Word* para que ele possa realizar a ampliação adequada à sua acuidade visual.

<span id="page-20-1"></span>Sendo necessário, solicite o apoio do NAI para adaptação de avaliações para leitores de tela, descrição de imagens ou adaptação de imagens para ampliação. O agendamento prévio é muito importante<sup>[29]</sup>.

#### **5.3. NO PLANEJAMENTO DE AVALIAÇÕES PARA PESSOAS COM DEFICIÊNCIA INTELECTUAL, TRANSTORNO DO ESPECTRO AUTISTA (TEA) E TRANSTORNOS ESPECÍFICOS DO DESENVOLVIMENTO**

Fixe prazos com antecedência e programe lembretes das datas de avaliação para auxiliar os estudantes na organização de suas rotinas de estudos.

Os alunos com transtorno do espectro Autista (TEA) podem ter dificuldades de se expressar e de se fazerem compreendidos e por isso podem ter dificuldade em fazer apresentações para a turma. Se necessário, sensibilize a turma para acolher e respeitar apresentações de trabalho um pouco diferentes feitas por esses alunos<sup>[\[30\]](#page-29-11)</sup>.

<span id="page-20-2"></span>Caso seja necessário, solicite orientaçòes ao técnico de referência do NAI por meio do *e-mail* [naiacompanhamento@gabinete.ufmg.br](mailto:naiacompanhamento%40gabinete.ufmg.br?subject=), digitando no assunto: prova e o nome do técnico de referência do aluno.

#### **5.4. NO PLANEJAMENTO DE AVALIAÇÕES PARA PESSOAS COM DEFICIÊNCIA FÍSICA**

Pode ser necessário prazo superior ao da maioria para realização das atividades em função de dificuldades motoras (para digitação) ou de dificuldades em permanecer sentado por longos períodos.

Em caso de avaliações que envolvam registros manuais, pode ser necessário adotar critérios de avaliação diferenciados, por exemplo, para alunos cujo registro é irregular devido à tremores e à falta de força nas mãos, ou à falta de coordenação motora.

Se o aluno não tiver condição de realizar as atividades da disciplina manualmente, há necessidade do uso recursos digitais específicos (como softwares de desenho), inclusive em avaliações.

Em casos muito específicos, o aluno precisará ser avaliado oralmente.

## <span id="page-21-0"></span>**OUTRAS RECOMENDAÇÕES**

Oriente os alunos sobre os apoios disponíveis, como as monitorias de disciplina e os laboratórios de informática que eles podem usar. Apesar serem recursos comuns na UFMG, muitos alunos desconhecem sua existência e forma de funcionamento.

Se o aluno apresentar dificuldade, recomende diretamente a ele a frequência à monitoria, mas de forma privada. Alguns têm dificuldade em perceber a própria dificuldade de aprendizado.

Em atividades presenciais<sup>[31]</sup>, a acessibilidade precisa ser considerada desde o início do planejamento. O local deve ser acessível a pessoas com deficiência física. Dê preferência a locais com:

- <span id="page-21-1"></span>• corredores e portas amplas;
- rampa ou elevador;
- banheiro adaptado;
- bebedouros na altura adequada para cadeiras de rodas e pessoas com nanismo;
- carteiras adaptadas.

Sempre que necessário faça contato com o técnico do NAI responsável pelo acompanhamento dos estudantes do curso. Os contatos são:

> Núcleo de Acessibilidade e Inclusão - NAI/UFMG Tel: (31) 3409-3265 / 98441-2308 (*Whatsapp*) *E-mail*: [naiacompanhamento@gabinete.ufmg.br](mailto:naiacompanhamento%40gabinete.ufmg.br?subject=)

<span id="page-22-0"></span>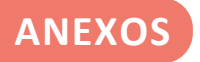

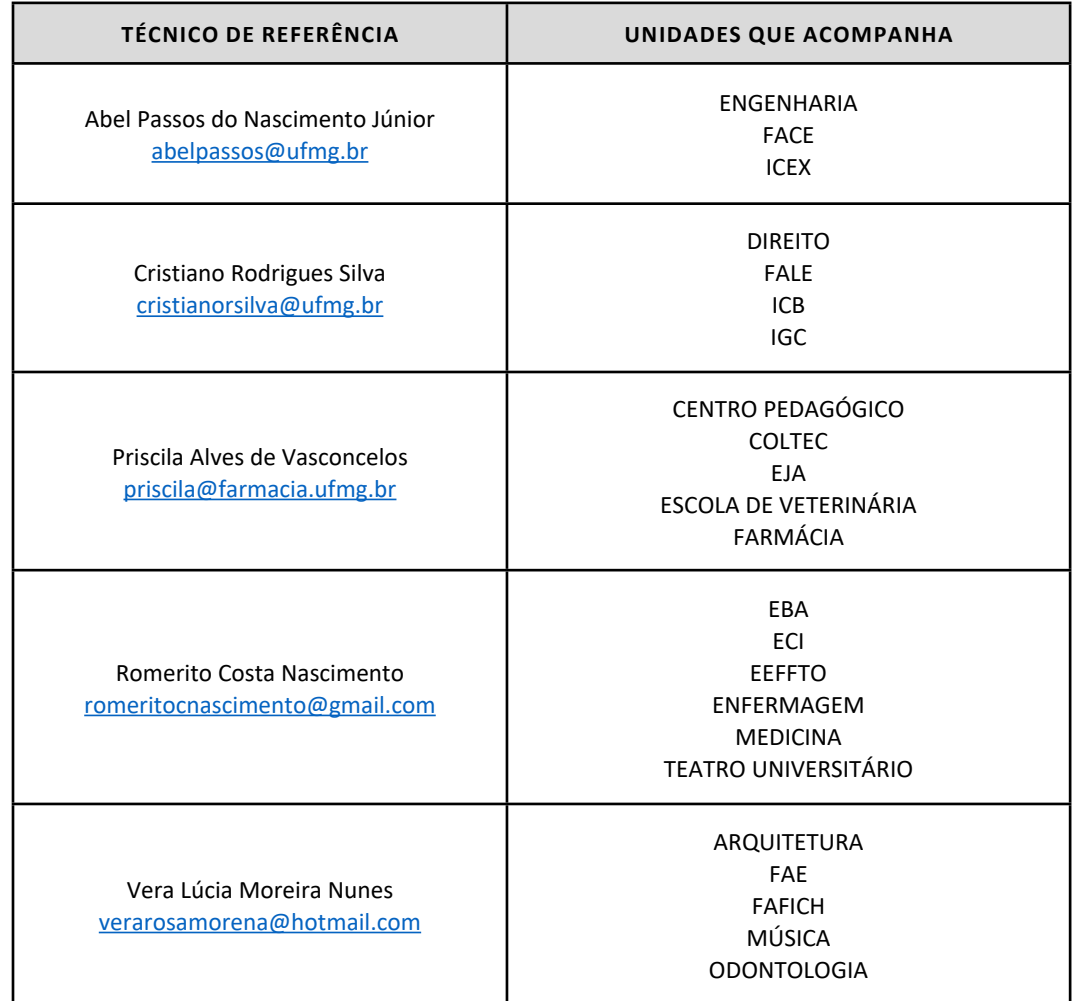

#### **ANEXO 1 - Técnicos do NAI responsáveis pelo atendimento aos cursos**

#### **ANEXO 2 - Tutorial para legendagem no Youtube**

O *Web Captioner* é um site que faz a legendagem simultânea, escrevendo o que ele capta no microfone do computador, e funciona em vários idiomas. Ele foi testado por uma das intérpretes de Libras do NAI e por um dos alunos surdos acompanhados pelo NAI durante uma telechamada pela plataforma Meet.

Foi considerado por eles como um recurso positivo para aqueles surdos que não utilizam ou têm conhecimento suficiente da Libras.

Dicas:

- 1. Somente uma pessoa deve falar de cada vez, pois quando duas pessoas falam ao mesmo tempo perde-se parte da informação porque o programa trava. Ele demora uns 2 minutos para processar e mudar a voz da outra pessoa. Por isso, sugere-se que uma pausa seja introduzida antes da próxima pessoa falar.
- 2. O professor ou palestrante deve falar pausadamente para dar tempo de todas as palavras serem legendadas. Além disso, alguns surdos não conseguem ler muito rápido.
- 3. Tutorial para legendar com *Web Captioner*: <[https://cronicasdasurdez.com/tutorial](https://cronicasdasurdez.com/tutorial-wecpationer-legendas/)[wecpationer-legendas/>](https://cronicasdasurdez.com/tutorial-wecpationer-legendas/)

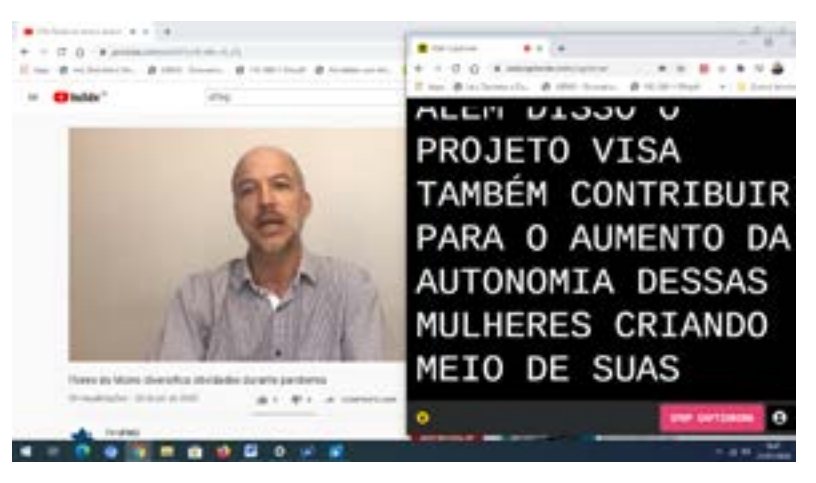

Imagem 1: canal do YouTube com videoconferência sendo legendada simultâneamente em uma segunda tela. A posição da tela adicional permite também que o usuário faça a leitura labial da pessoa que está falando.

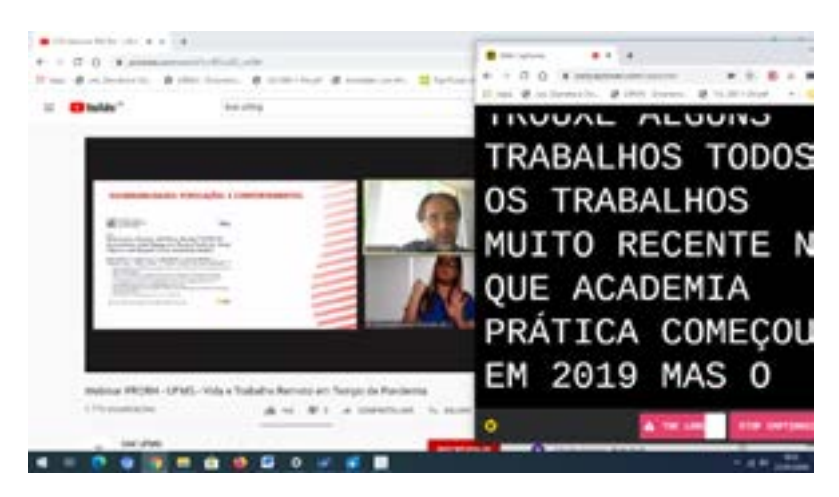

Imagem 2: Live no YouTube com slide, intérprete de Libras, professor e janela adicional com a legendagem simultânea.

#### **ANEXO 3 - Tutorial para produção de material adaptado para pessoa com deficiência visual cegueira ou baixa visão**

Para adaptação de material impresso para formato digital:

#### **Método 1 - Caso o material exista na biblioteca do curso do aluno:**

- 1. Certifique-se de que como está sendo o funcionamento da biblioteca do curso durante o período de afastamento social;
- 2. Informe ao aluno o cronograma de utilização dos materiais indicados na bibliografia da disciplina;
- 3. O professor ou o aluno deverá solicitar a adaptação deste material por meio da biblioteca de seu curso;
- 4. Como a adaptação exige algum tempo para sua conclusão, quanto mais cedo o o aluno tiver acesso a estas referências, mais fácil será para que ele tenha o material em tempo hábil para realização das atividades.

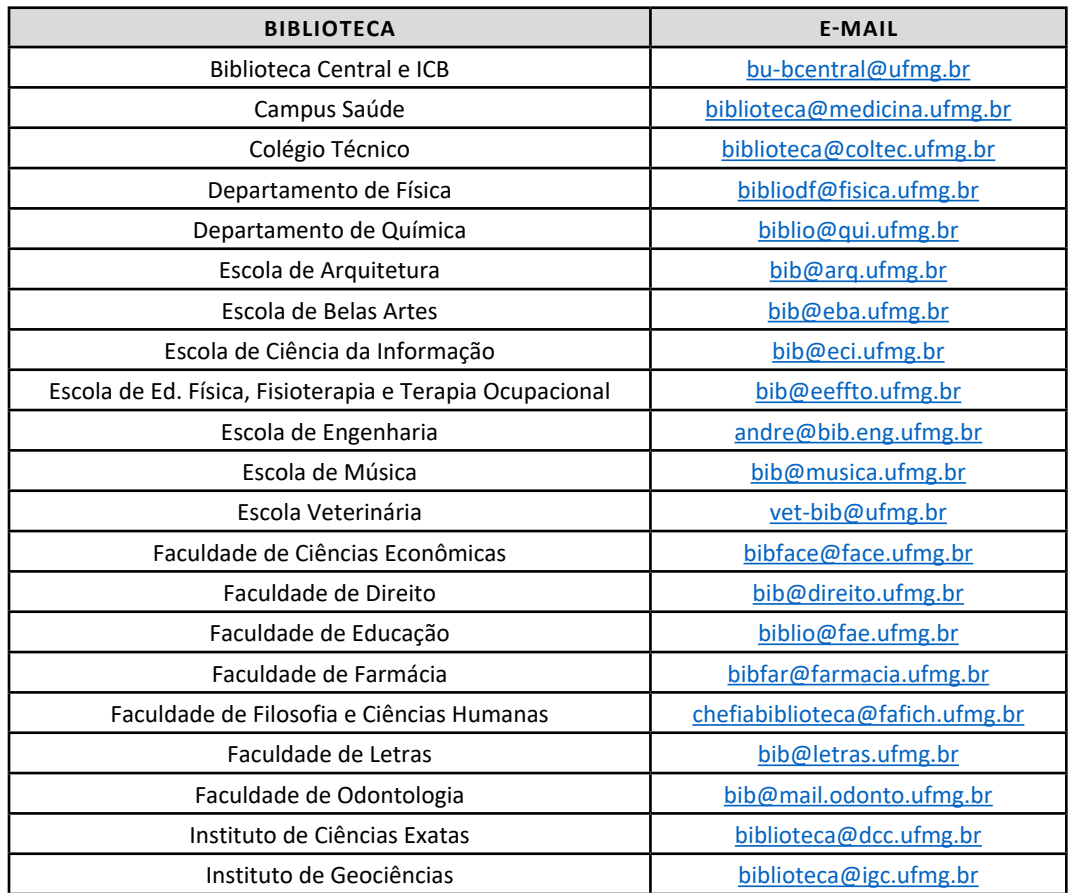

5. Lista de e-mails das bibliotecas para envio do material a ser adaptado:

#### **Método 2 - Caso o material a ser passado para os alunos seja do acervo pessoal do docente, as seguintes orientações devem ser observadas:**

1. Realize a digitalização do livro, revista ou qualquer outro material impresso utilizando um scanner;

- 2. Textos para serem acessíveis, e utilizados por meio dos *softwares* leitores de telas, não podem ser salvos em formato de imagens, pois os arquivos do tipo PDF neste formato não são lidos por estes *softwares*.
- 3. todo material a ser adaptado de estar referenciado corretamente, de acordo com as normas da ABNT
- 4. A cópia do material a ser adaptado deverá ser encaminhada em formato PDF para o e-mail da biblioteca de origem do aluno
- 5. a data em que o material será utilizado deverá ser informada ao NAI para permitir que seja estabelecido um cronograma de prioridades, garantindo o retorno do material adaptado ao aluno, em tempo hábil
- 6. As configurações para digitalização devem ser as seguintes:
	- Formato colorido apenas se houver figuras ou gráficos coloridos. Caso não haja, a digitalização pode ser em preto e branco ou tons de cinza;
	- Qualidade da imagem: 300 dpi (dots per inches) ou 300 ppp (pontos por polegadas);
	- Salvar todo conteúdo em arquivo de texto no formato PDF ;
- 7. As páginas do livro devem estar sem manchas, sem rasuras, sem marcação de texto, anotações ou sublinhados à mão. Caso elas existam, será necessária a sua limpeza antes de digitalizar, quando esta limpeza for possível. Quanto maior a quantidade destes elementos, mais difícil e morosa será a sua adaptação;
- 8. Coloque o livro aberto sobre a bandeja do scanner, caso o espaço da bandeja seja suficiente para abranger a imagem das duas páginas;
- 9. Pressione o miolo do livro, a região da encadernação, contra a bandeja do scanner para que as letras próximas à área central não fiquem curvas na imagem digitalizada;
- 10. Caso o espaço da bandeja do scanner não seja suficiente para abranger a área de duas páginas abertas do livro, deverá ser feita a digitalização página a página;
- 11.Independente de se realizar digitalização de páginas duplas ou simples, certifique-se de que todo conteúdo do documento foi capturado pela imagem;
- 12. Envie o PDF gerado pela digitalização para o e-mail da biblioteca do curso do aluno ou do departamento responsável pela oferta da disciplina. Na mensagem informe o nome do aluno para o qual este material deverá ser enviado, a disciplina e o prazo;
- 13.Caso o PDF tenha mais de 20Mb, será necessário encaminhar o material por meio de link para download, pois os servidores de e-mails não suportam arquivos acima deste tamanho;
- 14. Havendo necessidade de um app para realizar esta atividade, recomendamos o WinScan2PDF que é gratuito e não necessita de instalação. Não possuindo o app, solicite junto ao NAI.

#### **Método 3 - Material baixado da internet**

- 1. Caso o material seja baixado de algum repositório científico, provavelmente seu conteúdo de texto estará acessível aos leitores de telas, mas as figuras e gráficos não. Portanto, será necessário encaminhá-lo ao NAI para verificação;
- 2. Caso o material seja baixado de outras fontes, ele pode ter sido digitalizado em qualidade inferior a 300dpi, e estar com rasuras e outros elementos que dificultem sua digitalização. Neste caso deverá se tentar outra versão de melhor qualidade e um prazo maior para sua adaptação.

#### **ANEXO 4 - Tabela comparativa entre recursos para atividades remotas**

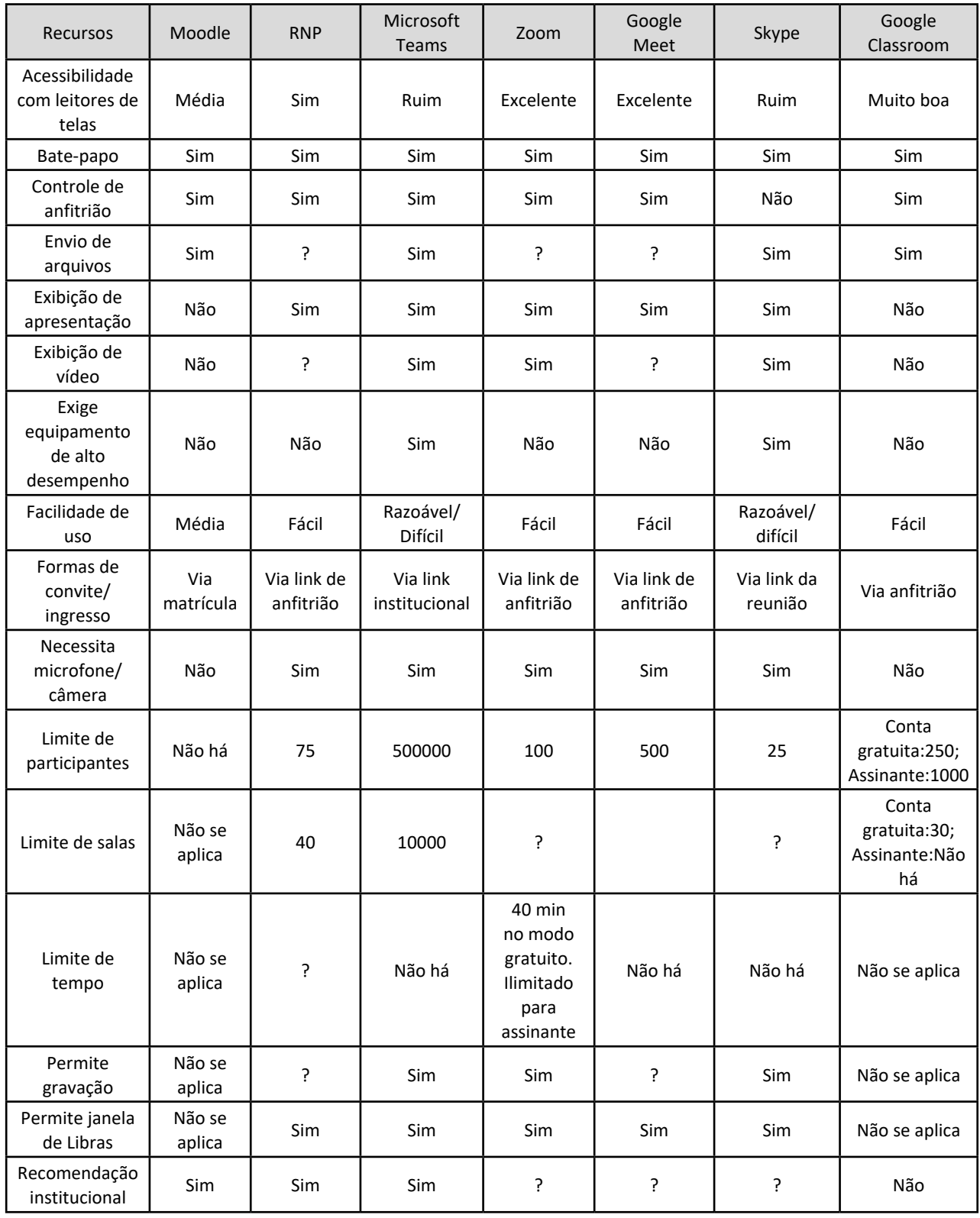

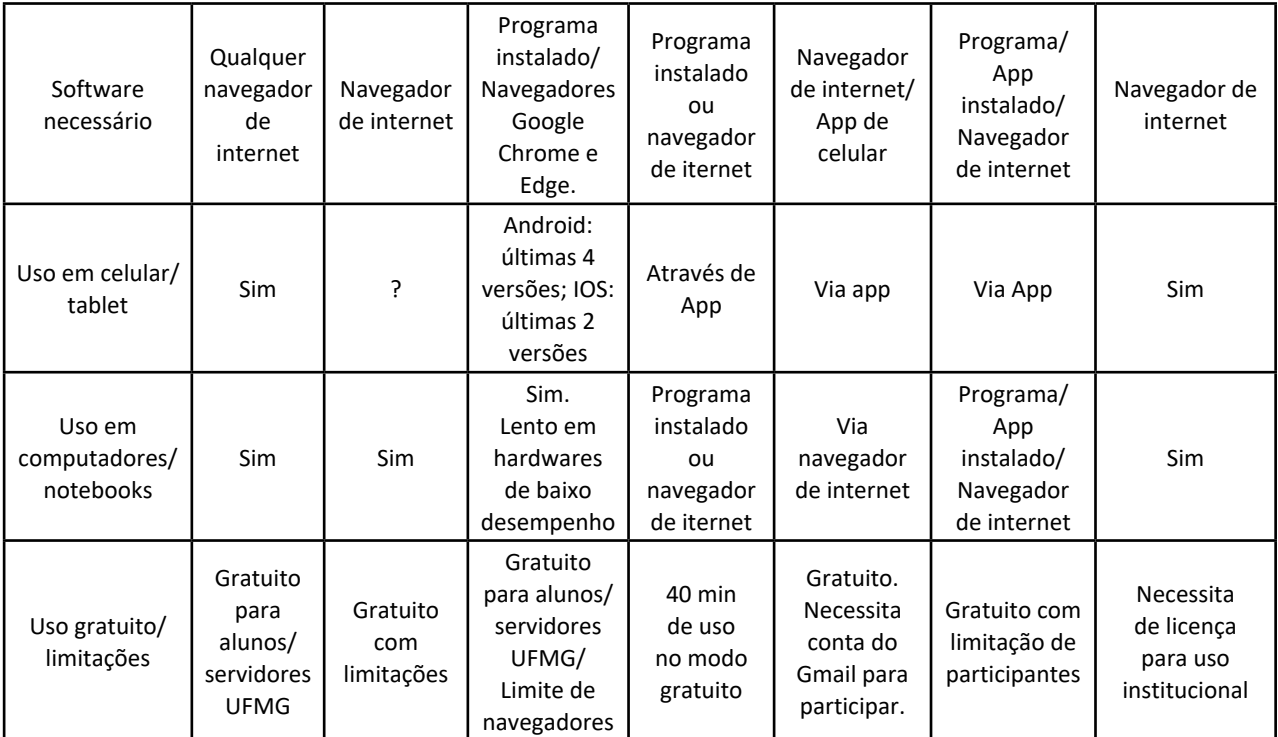

### <span id="page-28-0"></span>**NOTAS DOS AUTORES**

- <span id="page-28-1"></span>[1] Portarias MEC 343, 395 e 473 de 2020. Voltar para a [página 6.](#page-5-1)
- <span id="page-28-2"></span>[2] Despacho do Ministro, publicado no D.O.U. de 1º/6/2020, Seção 1, Pág. 32. Voltar para a [página 6](#page-5-2).
- <span id="page-28-3"></span>[3] Lei Federal Nº 13.146/2015 - [<http://www.planalto.gov.br/ccivil\\_03/\\_ato2015-2018/2015/lei/l13146.](http://www.planalto.gov.br/ccivil_03/_ato2015-2018/2015/lei/l13146.htm) [htm>](http://www.planalto.gov.br/ccivil_03/_ato2015-2018/2015/lei/l13146.htm). Voltar para a [página 6.](#page-5-3)
- <span id="page-28-4"></span>[4] Decreto Nº 3298/99 - [<http://www.planalto.gov.br/ccivil\\_03/decreto/d3298.htm>](http://www.planalto.gov.br/ccivil_03/decreto/d3298.htm). Voltar para a [página 6](#page-5-4).
- <span id="page-28-5"></span>[5] Lei Federal Nº 12.764/2012 - [<http://www.planalto.gov.br/ccivil\\_03/\\_ato2011-2014/2012/lei/l12764.](http://www.planalto.gov.br/ccivil_03/_ato2011-2014/2012/lei/l12764.htm) [htm>](http://www.planalto.gov.br/ccivil_03/_ato2011-2014/2012/lei/l12764.htm). Voltar para a [página 7.](#page-6-0)
- <span id="page-28-6"></span>[6] Resolução CEPE/UFMG nº 02/2020 - [<https://www2.ufmg.br/sods/Sods/CEPE/Documentos/](https://www2.ufmg.br/sods/Sods/CEPE/Documentos/Resolucoes-Comuns) [Resolucoes-Comuns](https://www2.ufmg.br/sods/Sods/CEPE/Documentos/Resolucoes-Comuns)>. Voltar para a [página 8](#page-7-1).
- <span id="page-28-7"></span>[7] Fonte: (A diferença entre ensino remoto emergencial e aprendizado on-line. Autores: Charles Hodges, Stephanie Moore, Barb Lockee, Torrey Trust e Aaron Bond, Sexta-feira, 27 de março de 2020) - <[https://er.educause.edu/articles/2020/3/the-difference-between-emergency-remote](https://er.educause.edu/articles/2020/3/the-difference-between-emergency-remote-teaching-and-online-learning)[teaching-and-online-learning>](https://er.educause.edu/articles/2020/3/the-difference-between-emergency-remote-teaching-and-online-learning). Voltar para a [página 8.](#page-7-2)
- <span id="page-28-8"></span>[8] Para reflexão sobre o tema também sugerimos consulta ao artigo do Prof. da Faculdade de Educação da UFMG, Elcídio Pimenta Arruda, "*Educação Remota Emergencial: elementos para políticas públicas na educação brasileira em tempos de Covid-19*" (Arruda, 2020) e ao documento do Comitê Permanente de Acompanhamento de Estudantes da UFMG "*Considerações para o CEPE/UFMG: retomada de atividades acadêmicas*". Voltar para a [página 8](#page-7-3).
- <span id="page-28-9"></span>[9] Lei nº 12.711/2012, alterada pela Lei 13.409/2016 para inclusão de reserva de vagas para pessoas com deficiência - [<http://www.planalto.gov.br/ccivil\\_03/\\_Ato2015-2018/2016/Lei/L13409.htm#art1>](http://www.planalto.gov.br/ccivil_03/_Ato2015-2018/2016/Lei/L13409.htm#art1). Voltar para a [página 9](#page-8-1).
- <span id="page-28-10"></span>[10] Língua Brasileira de Sinais. Voltar para a [página 9](#page-8-2).
- <span id="page-28-11"></span>[11] Como o *VLibras* e o *Hand Talk*. Voltar para a [página 9.](#page-8-3)
- <span id="page-28-12"></span>[12] Leitores de tela são ferramentas que convertem o texto escrito em áudio para dar acesso ao conteúdo por pessoas cegas. Voltar para a [página 9.](#page-8-4)
- <span id="page-28-13"></span>[13] Tutoriais do Moodle - [<https://virtual.ufmg.br/plataforma/course/view.php?id=236>](https://virtual.ufmg.br/plataforma/course/view.php?id=236). Voltar para a [página 11.](#page-10-1)
- <span id="page-28-14"></span>[14] Tutoriais do Microsoft Teams - [<https://www.ufmg.br/integracaodocente/professores1/](https://www.ufmg.br/integracaodocente/professores1/)>. Voltar para a [página 11](#page-10-2).
- <span id="page-28-15"></span>[15] Mais informação no link - <[https://www.rnp.br/>](https://www.rnp.br/). Voltar para a [página 11](#page-10-3).
- <span id="page-28-16"></span>[16] Cartilha Moodle - disponível no link: <[https://www.ufmg.br/integracaodocente/professores1/>](https://www.ufmg.br/integracaodocente/professores1/), espaço UFMGvirtual - <<https://virtual.ufmg.br/plataforma/course/view.php?id=236>>. Voltar para a [página 12](#page-11-1).
- <span id="page-28-17"></span>[17] *Webnars* sobre a plataforma Moodle - <[https://www.ufmg.br/ead/index.php/webinars-sobre-a](https://www.ufmg.br/ead/index.php/webinars-sobre-a-plataforma-moodle/)[plataforma-moodle/](https://www.ufmg.br/ead/index.php/webinars-sobre-a-plataforma-moodle/)> e no link: [<https://www.ufmg.br/integracaodocente/videos/>](https://www.ufmg.br/integracaodocente/videos/). Voltar para a [página 12.](#page-11-2)
- <span id="page-28-18"></span>[18] Resolução CEPE/UFMG nº 02/2020 - [<https://www2.ufmg.br/sods/Sods/CEPE/Documentos/](https://www2.ufmg.br/sods/Sods/CEPE/Documentos/Resolucoes-Comuns) [Resolucoes-Comuns](https://www2.ufmg.br/sods/Sods/CEPE/Documentos/Resolucoes-Comuns)>. Voltar para a [página 12.](#page-11-3)
- <span id="page-29-0"></span>[19] As orientações acerca do uso desse recurso, bem como da criação da conta estão disponíveis num tutorial elaborado pela Diretoria de Tecnologia da Informação (DTI) da UFMG - <[https://www.](https://www.ufmg.br/dti/pagina-inicial/portfolio/servicos/office-365-educacao/) [ufmg.br/dti/pagina-inicial/portfolio/servicos/office-365-educacao/](https://www.ufmg.br/dti/pagina-inicial/portfolio/servicos/office-365-educacao/)>. Voltar para a [página 13.](#page-12-0)
- <span id="page-29-1"></span>[20] o demandante deverá entrar em contato com o NAI para maiores informações sobre o serviço. Voltar para a [página 13.](#page-12-1)
- <span id="page-29-2"></span>[21] A solicitação deve ser feita por meio do link: <<https://www.ufmg.br/nai/interpretes/>>. Voltar para a [página 13.](#page-12-2)
- <span id="page-29-3"></span>[22] Algumas pesquisas sobre o tempo de vídeo e o engajamento do aluno: [<http://up.csail.mit.edu/other](http://up.csail.mit.edu/other-pubs/las2014-pguo-engagement.pdf)[pubs/las2014-pguo-engagement.pdf](http://up.csail.mit.edu/other-pubs/las2014-pguo-engagement.pdf)>. A questão foi abordada também no Fórum on-line da UFMG: Impactos da Pandemia no Ensino Superior - cursos de Engenharias e Ciências Exatas: <[https://www.](https://www.youtube.com/watch?v=Y-td2Gcnc_M) [youtube.com/watch?v=Y-td2Gcnc\\_M](https://www.youtube.com/watch?v=Y-td2Gcnc_M)>. Sobre o impacto dos vídeos na aprendizagem do aluno: [<https://www.academia.edu/6778520/Leveraging\\_Recorded\\_Mini-Lectures\\_to\\_Increase\\_Student\\_](https://www.academia.edu/6778520/Leveraging_Recorded_Mini-Lectures_to_Increase_Student_Learning) [Learning](https://www.academia.edu/6778520/Leveraging_Recorded_Mini-Lectures_to_Increase_Student_Learning)>. Pesquisa feita sobre a avaliação da duração das videoaulas - [<http://www.abed.org.br/](http://www.abed.org.br/congresso2018/anais/trabalhos/4360.pdf) [congresso2018/anais/trabalhos/4360.pdf>](http://www.abed.org.br/congresso2018/anais/trabalhos/4360.pdf). Voltar para a [página 13](#page-12-3).
- <span id="page-29-4"></span>[23] Guia orientador para acessibilidade de produções audiovisuais: [<https://www.camara.leg.br/](https://www.camara.leg.br/internet/agencia/pdf/guia_audiovisuais.pdf) [internet/agencia/pdf/guia\\_audiovisuais.pdf](https://www.camara.leg.br/internet/agencia/pdf/guia_audiovisuais.pdf)>. NBR 15290/2005: NBR15290/2005 - Acessibilidade em comunicação na televisão - item 7. Diretrizes para a janela de LIBRAS - [<http://www.crea-sc.](http://www.crea-sc.org.br/portal/arquivosSGC/NBR%2015290.pdf) [org.br/portal/arquivosSGC/NBR%2015290.pdf>](http://www.crea-sc.org.br/portal/arquivosSGC/NBR%2015290.pdf). Voltar para a [página 14](#page-13-0).
- <span id="page-29-5"></span>[24] Audiodescrição: descrição de todo o conteúdo de imagem para que a pessoa com deficiência visual possa acessar informações e dados trazidos pelas imagens. Voltar para a [página 14](#page-13-1).
- <span id="page-29-6"></span>[25] O atributo alt é utilizado para inserir uma informação descritiva para leitores de tela sobre os elementos visuais. Voltar para a [página 15.](#page-14-0)
- <span id="page-29-7"></span>[26] O demandante deverá entrar em contato com o NAI para maiores informações sobre o serviço. Voltar para a [página 17.](#page-16-1)
- <span id="page-29-8"></span>[27] O demandante deverá entrar em contato com o NAI para maiores informações sobre o serviço. Voltar para a [página 20.](#page-19-1)
- <span id="page-29-9"></span>[28] O demandante deverá entrar em contato com o NAI para maiores informações sobre o serviço. Voltar para a [página 20.](#page-19-2)
- <span id="page-29-10"></span>[29] O demandante deverá entrar em contato com o NAI para maiores informações sobre o serviço. Voltar para a [página 21](#page-20-1)
- <span id="page-29-11"></span>[30] Alguns alunos com TEA apresentam fala atípica (em volume ou tom inadequado, em fluência incomum). Outros têm dificuldade em interromper a apresentação para responder perguntas e preferem seguir um roteiro pré-estabelecido sem pausas, respondendo perguntas apenas no final. Outros realizam as apresentações de forma usual, sem dificuldades. Voltar para a [página 21](#page-20-2).
- <span id="page-29-12"></span>[31] Quando houver previsão de retomada das atividades presenciais, será necessário considerar as condições de acessibilidade em aulas práticas, aulas clínicas, aulas com uso de recursos especiais, aulas de campo, aulas-viagem, eventos, excursões, visitas-técnicas, etc. Voltar para a [página 22](#page-21-1).

## <span id="page-30-0"></span>**REFERÊNCIAS**

ARRUDA, E. P. Educação Remota Emergencial: elementos para políticas públicas na educação brasileira em tempos de Covid-19. **Em Rede** - Revista de Educação a Distância. Porto Alegre, R.S, v. 7, n. 1, 2020, p. 257-275. Disponível em: [<https://www.aunirede.org.br/revista/index.php/emrede/ article/view/621>](https://www.aunirede.org.br/revista/index.php/emrede/ article/view/621). Acesso em mai. de 2020.

COUTO, E. S.; COUTO, E. S.; CRUZ, I. de M. P. #FIQUEEMCASA: EDUCAÇÃO NA PANDEMIA DA COVID-19. **Educação**, v. 8, n. 3, 2020, p. 200-217. Disponível em: [<https://periodicos.set.edu.br/index.php/](https://periodicos.set.edu.br/index.php/educacao/article/view/8777/3998) [educacao/article/view/8777/3998](https://periodicos.set.edu.br/index.php/educacao/article/view/8777/3998)>. Acesso em 10 jun. 2020.

ESTELLÉS, M. FISCHMAN, G. E. Imaginando uma Educação para a Cidadania Global pós-Covid-19. **Práxis**  Educativa, Ponta Grossa, v. 15, e2015566, p. 1-14, 2020. Disponível em: [<https://www.revistas2.uepg.br/index.](https://www.revistas2.uepg.br/index.php/praxiseducativa) [php/praxiseducativa>](https://www.revistas2.uepg.br/index.php/praxiseducativa) . Acesso em 11 jun. 2020.

 HODGES, C.; MOORE, S.; LOCKEE.; TRUST, T.; BOND, A. The difference between emergency remote teaching and online learning. **EDUCAUSE Review**. Louisville, CO, March 27, 2020. Disponível em: <[https://](https://er.educause.edu/articles/2020/3/the-difference-between-emergency-remote-teaching-and-online-learning) [er.educause.edu/articles/2020/3/the-difference-between-emergency-remote-teaching-and-online-learning](https://er.educause.edu/articles/2020/3/the-difference-between-emergency-remote-teaching-and-online-learning)>. Acesso em 28 mai. 2020

VENTURA, D. de F. L. et. al. Desafios da pandemia de COVID-19: por uma agenda brasileira de pesquisa em saúde global e sustentabilidade. **Cad. Saúde Pública**, 2020; 36(4):e00040620. Disponível em: [<https://www.](https://www.scielo.br/pdf/csp/v36n4/1678-4464-csp-36-04-e00040620.pdf ) [scielo.br/pdf/csp/v36n4/1678-4464-csp-36-04-e00040620.pdf >](https://www.scielo.br/pdf/csp/v36n4/1678-4464-csp-36-04-e00040620.pdf ) . Acesso 22 jun. 2020.